# **MB875**

# Intel® 852GM Chipset Custom Motherboard for 1U Rackmount

# **USER'S MANUAL**

Version 1.0

# **Acknowledgments**

Award is a registered trademark of Award Software International, Inc.

PS/2 is a trademark of International Business Machines Corporation.

Intel and Pentium M are registered trademarks of Intel Corporation.

Microsoft Windows is a registered trademark of Microsoft Corporation.

Winbond is a registered trademark of Winbond Electronics Corporation.

All other product names or trademarks are properties of their respective owners.

# **Table of Contents**

| Introduction                                                   | 1  |
|----------------------------------------------------------------|----|
| Product Description                                            |    |
| MB875 Specifications                                           | 3  |
| Installations                                                  |    |
| Installing the CPU  Installing the Memory  Setting the Jumpers | 7  |
| Connectors on MB875                                            |    |
| BIOS Setup                                                     | 19 |
| Drivers Installation                                           | 43 |
| Intel Chipset Software Intallation Utility                     |    |
| VGA Drivers Installation                                       |    |
| Intel PRO LAN Drivers Installation                             |    |
| SATA Drivers Installation                                      | 50 |
| Appendix                                                       | 53 |
| A. I/O Port Address Map                                        | 53 |
| B. Interrupt Request Lines (IRQ)                               |    |
| C. Watchdog Timer Configuration  D. Digital I/O Sample Code    |    |
| D. DISHALI/O SAHIDIE COUE                                      |    |

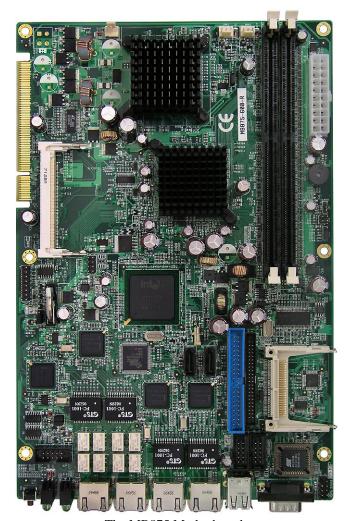

The MB875 Motherboard

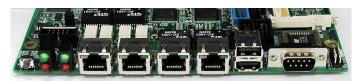

The MB875 Edge Connectors

# Introduction

# **Product Description**

The MB875 is a versatile motherboard with four Gigabit Ethernets that is designed for SOHO network security applications. Optimized for network performance, this scalable platform is based on the Intel(R) 852GM chipset and supports Intel(R) Pentium(R) M / Celeron(R) M processors of up to 2.0GHz speeds with front size bus of 400MHz. System memory can support up to 2GB of DDR266 DIMM modules.

The MB875 uses the highly efficient Intel(R) 82541PI Ethernet providing robust Gigabit networking with enhanced power management and consumes less than 1.0W of power at Gigabit speeds. It supports intensive networking communication required by firewall or VPN and offers bypass function support on LAN1 and LAN2 to ensure high network availability.

To provide the best utilization and performance, the platform provides a number storage interfaces including two IDE ports, two SATA ports, four USB ports and a CompactFlash socket. One PCI 32-bit/33MHz Golden Finger and one Mini-PCI slot are available for expansion. Furthermore, it features status / alarm LED and a factory-default button that can be flexibly configured to create features for ISVs. The MB875 motherboards are now available to purchase.

#### MB875 FEATURES

- Supports Pentium(R) M / Celeron(R) M processors
- Up to 2.0GHz, 400MHz FSB
- DDR DIMM x 2, Max, 2GB
- Integrated VGA for CRT, shared memory
- Integrated four Gigabit Ethernet
- 4 x COM, 4 x USB 2.0 ports, 2 x SATA, CF socket
- 1 x PCI, 1 x Mini PCI slot, Watchdog timer

# **Checklist**

Your MB875 package should include the items listed below.

- The MB875 Pentium<sup>®</sup> M Mini-ITX motherboard
- This User's Manual
- 1 CD containing chipset drivers and flash memory utility
- Option Cable

VGA4K

USB2K-4

PK1-2K

PK1K

PS2D

# **MB875 Specifications**

| CPU Type        | Intel ULV Celeron M CPU or Intel Pentium M CPU            |
|-----------------|-----------------------------------------------------------|
| CPU Voltage     | 0.700V ~ 1.708V                                           |
| CPU Speed       | 600MHz                                                    |
| CPU FSB         | 400MHz                                                    |
| Cache           | 512K Level 2 (CPU integrated)                             |
| CPU Socket      | BGA on board or socket 479                                |
| Chipset         | Intel 852GM Chipset:                                      |
|                 | GMCH: 852GM 732-pin mFCBGA                                |
|                 | ICH4: 82801DB 421-pin BGA,                                |
| Green /APM      | APM1.2                                                    |
| BIOS            | Award BIOS, supports ACPI Function                        |
| Memory          | Two DDR266/333 DIMM sockets, support up to 2GB            |
|                 | SDRAM                                                     |
| VGA             | 2x8 pins pin-header x 1 for VGA                           |
| LAN             | Intel 82541PI gigabit Ethernet x 4                        |
|                 | [LAN1 & LAN2 Bypass ]                                     |
| USB             | Intel ICH4 built-in USB2.0 controller, supports 6 ports   |
|                 | - 2 ports @front of unit for USB_0,1                      |
|                 | - 1x 4 pins pin-header x 2 for USB_2,3                    |
| SATA            | Silicon Image SiL3512 PCI to 2 SATA (1.5Gb/s) ports       |
| IDE Interface   | Two channels; support Ultra DMA 33/66/100                 |
| LPC I/O         | Winbond W83627HF: COM1/2 (RS232), PS/2                    |
|                 | Keyboard/Mouse controller & Hardware monitor (3           |
|                 | thermal inputs, 6 voltage monitor inputs, 3 Fan Headers). |
| DT0/01400       | Fintek 81216 : COM3/4                                     |
| RTC/CMOS        | Intel ICH4 built-in RTC with onboard Lithium Battery      |
| Edge            | DB9 (male) x1 for COM1 (console port)                     |
| Connectors /    | Dual USB stack connector x1 for USB 0, 1                  |
| LED / Button    | RJ45 (w/ dual status LED) x 4<br>GPInput Switch x 1       |
| @front side     | Power LED x 1 (Green x 1)                                 |
|                 | HDD Access LED x 1 (Red x 1 )                             |
|                 | GPO LED 1/2 x 2 (Green x 1, Red x 1)                      |
| On Board        | SATA connector x2 for SATA HDD                            |
| Connectors /    | 40 pins, 2.54mm, box-header x1 for IDE1                   |
| Headers         | 44 pins, 2.0mm, box-header x1 for IDE1                    |
| i leader 3      | Compact flash type II socket x1 for CF on IDE2 bus        |
|                 | 10 pins, 2.54mm, pin-header x1 for PS/2 KB/mouse          |
|                 | 2 pins, 2.54mm, pin-header x 1 for Reset button           |
| Expansion       | PCI (33MHz/32-bit) slot x1                                |
|                 | Mini PCI x 1                                              |
| Power Connector | ATX power connector                                       |
| Dimensions      | 180mm x 270mm                                             |
| L               |                                                           |

# **Board Dimensions**

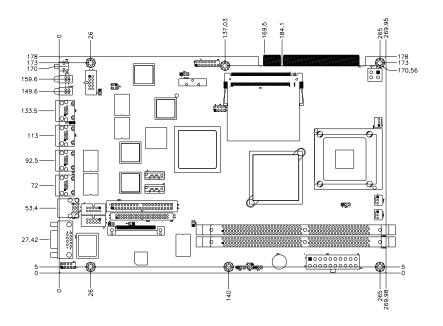

# Installations

This section provides information on how to use the jumpers and connectors on the MB875 in order to set up a workable system. The topics covered are:

| Installing the CPU    | 6  |
|-----------------------|----|
| Installing the Memory | 7  |
| Setting the Jumpers   | 8  |
| Connectors on MB875   | 12 |

# **Installing the CPU**

The MB875 board supports a Socket 479 processor socket for Intel<sup>®</sup> Pentium<sup>®</sup> M or Celeron<sup>®</sup> M processors.

The processor socket comes with a screw to secure the processor. As shown in the left picture below, loosen the screw first before inserting the processor. Place the processor into the socket by making sure the notch on the corner of the CPU corresponds with the notch on the inside of the socket. Once the processor has slide into the socket, fasten the screw. Refer to the figures below.

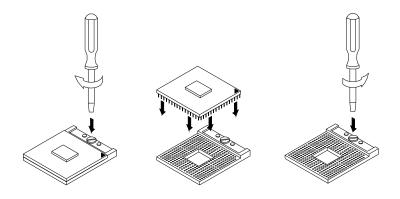

**NOTE:** Ensure that the CPU heat sink and the CPU top surface are in total contact to avoid CPU overheating problem that would cause your system to hang or be unstable.

# **Installing the Memory**

The MB875 board supports one DDR memory sockets for a maximum total memory of 1GB in DDR memory type. The memory module capacities supported are 128MB, 256MB, 512MB and 1GB. The following table lists the supported DDR DIMM configurations. Intel® 852GM supports configurations defined in the JEDEC DDR DIMM specification only. Non-JEDEC standard DIMMs such as double-sided x16 DDR SDRAM DIMMs are not supported.

#### **Installing and Removing Memory Modules**

To install the DDR modules, locate the memory slot on the board and perform the following steps:

- 1. Hold the DDR module so that the key of the DDR module align with those on the memory slot.
- 2. Gently push the DDR module in an upright position until the clips of the slot close to hold the DDR module in place when the DDR module touches the bottom of the slot.
- 3. To remove the DDR module, press the clips with both hands.

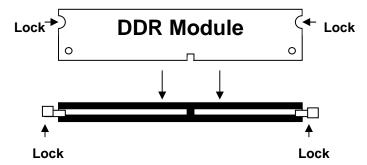

# **Setting the Jumpers**

Jumpers are used on MB875 to select various settings and features according to your needs and applications. Contact your supplier if you have doubts about the best configuration for your needs. The following lists the connectors on MB875 and their respective functions.

| Jumper Locations on MB875               |          |       |      | 9  |    |   |
|-----------------------------------------|----------|-------|------|----|----|---|
| JP1: CPU Host Clock                     |          |       |      | 10 |    |   |
| JP2: Power Mode Setting                 | 錯誤!      | 尚未知   | 三義書新 | 籖。 |    |   |
| JP3: LVDS Power Setting                 | 錯誤!      | 尚未知   | 三義書館 | 菱。 |    |   |
| JP4: 1394 Controller EEPROM Write Pro   | tect錯    | 吳! 尙才 | 定義書  | 퇄籤 | 0  |   |
| JP6, JP7, JP8: RS232/422/485 (COM2) Se  | election | 錯誤!   | 尙未定  | 義書 | 퇄籤 | 0 |
| JP9: COM2 RS232 Pin9 Setting            | 錯誤!      | 尚未知   | 三義書館 | 菱。 |    |   |
| JP10: COM1 RS232 Pin9 Setting           | 錯誤!      | 尚未知   | 三義書館 | 菱。 |    |   |
| JP11: Clear CMOS Contents               | 錯誤!      | 尚未知   | 三義書館 | 菱。 |    |   |
| JP13: Compact Flash Mode Setting        | 錯誤!      | 尚未知   | 三義書館 | 菱。 |    |   |
| J13: Intel® 82541GI Gigabit LAN Enable/ | Disable  | 錯誤!   | 尙未定  | 義  | 事籤 | 0 |
| JP14: CPU VCCA Voltage Setting          |          |       |      | 12 |    |   |
| SW1: FSB / DDR Setting                  |          |       |      |    |    |   |

# **Jumper Locations on MB875**

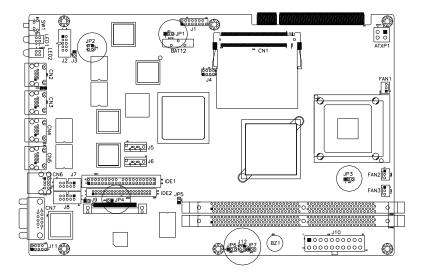

| Jumpers on MB875                   | Page |
|------------------------------------|------|
| JP1: Clear CMOS Contents           | 10   |
| JP2: Watchdog Timer Settings       | 10   |
| JP4: Compact Flash Slave/Master    | 10   |
| JP5: Processor Operating Frequency | 11   |
| IP7: Power ON Setting              | 11   |

#### JP1: Clear CMOS Contents

Use JP1 to clear the CMOS contents. Note that the ATX-power connector should be disconnected from the board before clearing CMOS.

| JP1 | Setting                 | Function   |
|-----|-------------------------|------------|
| 123 | Pin 1-2<br>Short/Closed | Normal     |
| 123 | Pin 2-3<br>Short/Closed | Clear CMOS |

# JP2: Watchdog Timer Settings

| JP2 Setting            | Function                                                                                                    |
|------------------------|----------------------------------------------------------------------------------------------------|
| Pin 1-3 & 2-4<br>Short | Ethernet default: Eth0 & Eth1 None Bypass. System will <b>bypass</b> LANs upon the timeout of Watchdog timer      |
| Pin 1/2/3/4<br>Open    | Ethernet default: Eth0 & Eth1 Bypass mode.  System will <b>not bypass</b> LANs upon the timeout of Watchdog timer |
| Pin 1-2 & 3-4<br>Short | System will <b>reboot</b> upon the timeout of Watchdog timer. (Default)                                           |

| Jumper          | Function                                              |
|-----------------|-------------------------------------------------------|
| * 1-2, 3-4 Open | System will bypass LANs upon the timeout of WDT timer |
| 1-2, 3-4 Short  | System will reboot upon the timeout of WDT timer      |

# JP4: Compact Flash Slave/Master

| JP4   | Compact Flash |
|-------|---------------|
| Open  | Slave         |
| Close | Master        |

# **JP5: Processor Operating Frequency**

| JP5   | CPU Operating<br>Frequency |
|-------|----------------------------|
| Open  | 133MHz                     |
| Close | 100MHz (default)           |

# JP7: Power ON Setting

| JP7 | Setting                 | Function                       |
|-----|-------------------------|--------------------------------|
| 123 | Pin 1-2<br>Short/Closed | Power on by system button      |
| 123 | Pin 2-3<br>Short/Closed | Power on by power supply AC on |

# **Connectors on MB875**

The connectors on MB875 allows you to connect external devices such as keyboard, floppy disk drives, hard disk drives, printers, etc. The following table lists the connectors on MB875 and their respective functions.

| Connector Locations on MB8/5       | . 13 |
|------------------------------------|------|
| J1: VGA CRT Connector              | . 14 |
| J2: COM2 Serial Port               | . 14 |
| J4: USB Connector                  | . 14 |
| J5: SATA HDD Connector             | . 15 |
| J6: SATA HDD Connector             | . 15 |
| J7: COM3 Serial Port               | . 15 |
| J8: COM4 Serial Port               | . 16 |
| J9: Case Open Detect Header        | . 16 |
| J10: ATX Power Connector           |      |
| J11: Keyboard / Mouse Connector    | . 17 |
| J12: Power On & Reset Headers      | . 17 |
| SW1: Digital I/O Input Pin Switch  | . 17 |
| LED1: Digital IO Output LED        |      |
| LED2: HDD / Power LED              | . 17 |
| CN2, CN3, CN4, CN5: LAN Connectors | . 17 |
| CN6: USB Connector                 |      |

#### **Connector Locations on MB875**

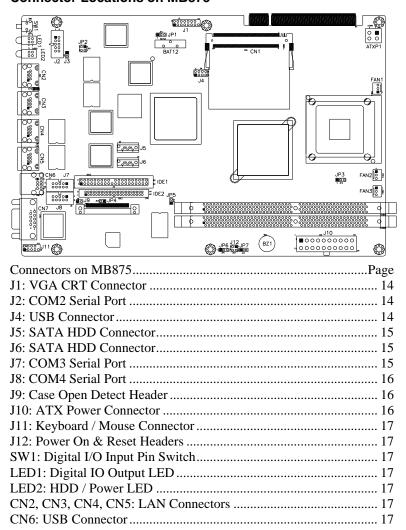

#### J1: VGA CRT Connector

| 1  | 0 | 0 | þ  |
|----|---|---|----|
|    | 0 |   |    |
|    |   |   |    |
|    |   |   |    |
|    |   |   |    |
|    |   |   |    |
|    | 0 |   | 14 |
| 15 |   |   |    |

| Signal Name | Pin | Pin | Signal Name |
|-------------|-----|-----|-------------|
| R           | 1   | 2   | +5V         |
| G           | 3   | 4   | GND         |
| В           | 5   | 6   | NC          |
| NC          | 7   | 8   | SPD1        |
| GND         | 9   | 10  | Hsync       |
| GND         | 11  | 12  | Vsync       |
| GND         | 13  | 14  | SPCLK       |
| GND         | 15  |     |             |

# J2: COM2 Serial Port

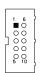

| Pin# | Signal Name (RS-232)     |
|------|--------------------------|
| 1    | DCD, Data carrier detect |
| 2    | RXD, Receive data        |
| 3    | TXD, Transmit data       |
| 4    | DTR, Data terminal ready |
| 5    | Ground                   |
| 6    | DSR, Data set ready      |
| 7    | RTS, Request to send     |
| 8    | CTS, Clear to send       |
| 9    | RI, Ring indicator       |
| 10   | No Connect.              |

#### J4: USB Connector

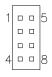

| Signal Name | Pin# | Pin# | Signal Name |
|-------------|------|------|-------------|
| Vcc         | 1    | 5    | Ground      |
| USB2-       | 2    | 6    | USB3+       |
| USB2+       | 3    | 7    | USB3-       |
| Ground      | 4    | 8    | Vcc         |

# **J5: SATA HDD Connector**

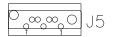

| Pin# | Signal Name |
|------|-------------|
| 1    | Ground      |
| 2    | TX+         |
| 3    | TX-         |
| 4    | Ground      |
| 5    | RX-         |
| 6    | RX+         |
| 7    | Ground      |

# J6: SATA HDD Connector

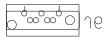

| Pin # | Signal Name |
|-------|-------------|
| 1     | Ground      |
| 2     | TX+         |
| 3     | TX-         |
| 4     | Ground      |
| 5     | RX-         |
| 6     | RX+         |
| 7     | Ground      |

#### J7: COM3 Serial Port

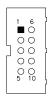

| Pin# | Signal Name (RS-232)     |
|------|--------------------------|
| 1    | DCD, Data carrier detect |
| 2    | RXD, Receive data        |
| 3    | TXD, Transmit data       |
| 4    | DTR, Data terminal ready |
| 5    | Ground                   |
| 6    | DSR, Data set ready      |
| 7    | RTS, Request to send     |
| 8    | CTS, Clear to send       |
| 9    | RI, Ring indicator       |
| 10   | No Connect.              |

# J8: COM4 Serial Port

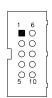

| Pin# | Signal Name (RS-232)     |
|------|--------------------------|
| 1    | DCD, Data carrier detect |
| 2    | RXD, Receive data        |
| 3    | TXD, Transmit data       |
| 4    | DTR, Data terminal ready |
| 5    | Ground                   |
| 6    | DSR, Data set ready      |
| 7    | RTS, Request to send     |
| 8    | CTS, Clear to send       |
| 9    | RI, Ring indicator       |
| 10   | No Connect.              |

# J9: Case Open Detect Header

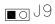

| Pin# | Signal Name      |  |
|------|------------------|--|
| 1    | Case Open Detect |  |
| 2    | Ground           |  |

## J10: ATX Power Connector

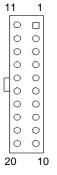

| Signal Name | Pin# | Pin# | Signal Name |
|-------------|------|------|-------------|
| 3.3V        | 11   | 1    | 3.3V        |
| -12V        | 12   | 2    | 3.3V        |
| Ground      | 13   | 3    | Ground      |
| PS-ON       | 14   | 4    | +5V         |
| Ground      | 15   | 5    | Ground      |
| Ground      | 16   | 6    | +5V         |
| Ground      | 17   | 7    | Ground      |
| -5V         | 18   | 8    | Power good  |
| +5V         | 19   | 9    | 5VSB        |
| +5V         | 20   | 10   | +12V        |

# J11: Keyboard / Mouse Connector

J11, a 10-pin header connector, has functions for both keyboard and mouse. The following table shows the pin assignments of this connector.

|   |  | 2 |
|---|--|---|
| 0 |  |   |
|   |  |   |
|   |  |   |
| 9 |  | - |

| Signal Name | Pin# | Pin# | Signal Name |
|-------------|------|------|-------------|
| Protect pin | 10   | 5    | N.C.        |
| KB clock    | 9    | 4    | Mouse clock |
| KB data     | 8    | 3    | Mouse data  |
| Vcc         | 7    | 2    | Vcc         |
| Ground      | 6    | 1    | Ground      |

#### J12: Power On & Reset Headers

| Pin# | Signal Name |
|------|-------------|
| 1    | PS_ON#      |
| 2    | Ground      |

| Pin# | Signal Name |
|------|-------------|
| 3    | RESET#      |
| 4    | Ground      |

SW1: Digital I/O Input Pin Switch

**LED1: Digital IO Output LED** 

**LED2: HDD / Power LED** 

Red: HDD LED Green: Power LED

CN2, CN3, CN4, CN5: LAN Connectors

CN2: LAN1 CN3: LAN2 CN4: LAN3 CN5: LAN4

**CN6: USB Connector** 

This page is intentionally left blank.

# **BIOS Setup**

This chapter describes the different settings available in the Award BIOS that comes with the board. The topics covered in this chapter are as follows:

| BIOS Introduction            | 20 |
|------------------------------|----|
| BIOS Setup                   | 20 |
| Standard CMOS Setup          |    |
| Advanced BIOS Features       |    |
| Advanced Chipset Features    | 28 |
| Integrated Peripherals       |    |
| Power Management Setup       |    |
| PNP/PCI Configurations       |    |
| PC Health Status             |    |
| Frequency/Voltage Control    | 40 |
| Load Fail-Safe Defaults      |    |
| Load Optimized Defaults      | 41 |
| Set Supervisor/User Password |    |
| Save & Exit Setup            |    |
| Exit Without Saving          |    |

#### **BIOS Introduction**

The Award BIOS (Basic Input/Output System) installed in your computer system's ROM supports Intel processors. The BIOS provides critical low-level support for a standard device such as disk drives, serial ports and parallel ports. It also adds virus and password protection as well as special support for detailed fine-tuning of the chipset controlling the entire system.

# **BIOS Setup**

The Award BIOS provides a Setup utility program for specifying the system configurations and settings. The BIOS ROM of the system stores the Setup utility. When you turn on the computer, the Award BIOS is immediately activated. Pressing the <Del> key immediately allows you to enter the Setup utility. If you are a little bit late pressing the <Del> key, POST (Power On Self Test) will continue with its test routines, thus preventing you from invoking the Setup. If you still wish to enter Setup, restart the system by pressing the "Reset" button or simultaneously pressing the <Ctrl>, <Alt> and <Delete> keys. You can also restart by turning the system Off and back On again. The following message will appear on the screen:

Press <DEL> to Enter Setup

In general, you press the arrow keys to highlight items, <Enter> to select, the <PgUp> and <PgDn> keys to change entries, <F1> for help and <Esc> to quit.

When you enter the Setup utility, the Main Menu screen will appear on the screen. The Main Menu allows you to select from various setup functions and exit choices.

Phoenix - AwardBIOS CMOS Setup Utility

| Standard CMOS Features     | Frequency/Voltage Control |  |
|----------------------------|---------------------------|--|
| Advanced BIOS Features     | Load Fail-Safe Defaults   |  |
| Advanced Chipset Features  | Load Optimized Defaults   |  |
| Integrated Peripherals     | Set Supervisor Password   |  |
| Power Management Setup     | Set User Password         |  |
| PnP/PCI Configurations     | Save & Exit Setup         |  |
| PC Health Status           | Exit Without Saving       |  |
| ESC : Quit                 | ↑ ↓ → ← : Select Item     |  |
| F10 : Save & Exit Setup    |                           |  |
| Time, Date, Hard Disk Type |                           |  |

The section below the setup items of the Main Menu displays the control keys for this menu. At the bottom of the Main Menu just below the control keys section, there is another section, which displays information on the currently highlighted item in the list.

Note: If the system cannot boot after making and saving system changes with Setup, the Award BIOS supports an override to the CMOS settings that resets your system to its default.

Warning: It is strongly recommended that you avoid making any changes to the chipset defaults. These defaults have been carefully chosen by both Award and your system manufacturer to provide the absolute maximum performance and reliability. Changing the defaults could cause the system to become unstable and crash in some cases.

# Standard CMOS Setup

"Standard CMOS Setup" choice allows you to record some basic hardware configurations in your computer system and set the system clock and error handling. If the motherboard is already installed in a working system, you will not need to select this option. You will need to run the Standard CMOS option, however, if you change your system hardware configurations, the onboard battery fails, or the configuration stored in the CMOS memory was lost or damaged.

Phoenix - AwardBIOS CMOS Setup Utility Standard CMOS Features

| Date (mm:dd:yy)      | Wed, Apr 28, 2004 | Item Help              |
|----------------------|-------------------|------------------------|
| Time (hh:mm:ss)      | 00:00:00          | Menu Level >           |
|                      |                   |                        |
| IDE Primary Master   | None              | Change the day, month, |
| IDE Primary Slave    | None              | Year and century       |
| IDE Secondary Master | None              |                        |
| IDE Secondary Slave  | None              |                        |
|                      |                   |                        |
| Drive A              | 1.44M, 3.5 in.    |                        |
| Drive B              | None              |                        |
|                      |                   |                        |
| Video                | EGA/VGA           |                        |
| Halt On              | All Errors        |                        |
|                      |                   |                        |
| Base Memory          | 640K              |                        |
| Extended Memory      | 129024K           |                        |
| Total Memory         | 130048K           |                        |

At the bottom of the menu are the control keys for use on this menu. If you need any help in each item field, you can press the <F1> key. It will display the relevant information to help you. The memory display at the lower right-hand side of the menu is read-only. It will adjust automatically according to the memory changed. The following describes each item of this menu.

#### Date

The date format is:

Day: Sun to Sat
Month: 1 to 12
Date: 1 to 31
Year: 1999 to 2099

To set the date, highlight the "Date" field and use the PageUp/PageDown or +/- keys to set the current time.

#### Time

The time format is: Hour : 00 to 23

Minute: 00 to 59 Second: 00 to 59

To set the time, highlight the "Time" field and use the <PgUp>/ <PgDn> or +/- keys to set the current time.

## **IDE Primary HDDs / IDE Secondary HDDs**

The onboard PCI IDE connectors provide Primary and Secondary channels for connecting up to four IDE hard disks or other IDE devices. Each channel can support up to two hard disks; the first is the "Master" and the second is the "Slave".

Press <Enter> to configure the hard disk. The selections include Auto, Manual, and None. Select 'Manual' to define the drive information manually. You will be asked to enter the following items.

**CYLS:** Number of cylinders

**HEAD:** Number of read/write heads **PRECOMP:** Write precompensation

**LANDING ZONE:** Landing zone **SECTOR:** Number of sectors

The Access Mode selections are as follows:

CHS (HD < 528MB)

LBA (HD > 528MB and supports)

Logical Block Addressing)

Large (for MS-DOS only)

Auto

**Remarks**: The main board supports two serial ATA ports and are represented in this setting as IDE Channel 2 / 3 Master.

#### Drive A / Drive B

These fields identify the types of floppy disk drive A or drive B that has been installed in the computer. The available specifications are:

360KB 1.2MB 720KB 1.44MB 2.88MB 5.25 in. 5.25 in. 3.5 in. 3.5 in. 3.5 in.

#### Video

This field selects the type of video display card installed in your system. You can choose the following video display cards:

| EGA/VGA | For EGA, VGA, SEGA, SVGA           |
|---------|------------------------------------|
|         | or PGA monitor adapters. (default) |
| CGA 40  | Power up in 40 column mode.        |
| CGA 80  | Power up in 80 column mode.        |
| MONO    | For Hercules or MDA adapters.      |

#### Halt On

This field determines whether or not the system will halt if an error is detected during power up.

No errors The system boot will not be halted for any error

that may be detected.

All errors Whenever the BIOS detects a non-fatal error,

the system will stop and you will be prompted.

All, But Keyboard The system boot will not be halted for a

keyboard error; it will stop for all other errors

All, But Diskette The system boot will not be halted for a disk

error; it will stop for all other errors.

All, But Disk/Key The system boot will not be halted for a key-

board or disk error; it will stop for all others.

#### **Advanced BIOS Features**

This section allows you to configure and improve your system and allows you to set up some system features according to your preference.

Phoenix - AwardBIOS CMOS Setup Utility Advanced BIOS Features

| CPU Feature                | Press Enter | ITEM HELP    |
|----------------------------|-------------|--------------|
| Virus Warning              | Disabled    | Menu Level > |
| CPU L1 and L2 Cache        | Enabled     |              |
| CPU L3 Cache               | Enabled     |              |
| Quick Power On Self Test   | Enabled     |              |
| First Boot Device          | Floppy      |              |
| Second Boot Device         | HDD-0       |              |
| Third Boot Device          | CDROM       |              |
| Boot Other Device          | Enabled     |              |
| Swap Floppy Drive          | Disabled    |              |
| Boot Up Floppy Seek        | Disabled    |              |
| Boot Up NumLock Status     | On          |              |
| Gate A20 Option            | Fast        |              |
| Typematic Rate Setting     | Disabled    |              |
| Typematic Rate (Chars/Sec) | 6           |              |
| Typematic Delay (Msec)     | 250         |              |
| Security Option            | Setup       |              |
| APIC Mode                  | Enabled     |              |
| MPS Version Control for OS | 1.4         |              |
| OS Select For DRAM>64MB    | Non-OS2     |              |
| Report No FDD For WIN 95   | Yes         |              |
| Small Logo (EPA) Show      | Enabled     |              |
|                            |             |              |

#### **CPU Feature**

Press Enter to configure the settings relevant to CPU Feature.

# Virus Warning

If this option is enabled, an alarm message will be displayed when trying to write on the boot sector or on the partition table on the disk, which is typical of the virus.

#### CPU L1 and L2 Cache / CPU L3 Cache

Cache memory is additional memory that is much faster than conventional DRAM (system memory). CPUs from 486-type on up contain internal cache memory, and most, but not all, modern PCs have additional (external) cache memory. When the CPU requests data, the system transfers the requested data from the main DRAM into cache memory, for even faster access by the CPU. By default, these items are Enabled

#### **Quick Power On Self Test**

When enabled, this field speeds up the Power On Self Test (POST) after the system is turned on. If it is set to *Enabled*, BIOS will skip some items.

#### First/Second/Third Boot Device

These fields determine the drive that the system searches first for an operating system. The options available include *Floppy*, *LS120*, *HDD-0*, *SCSI*, *CDROM*, *HDD-1*, *HDD-2*, *HDD-3*, *ZIP100*, *USB-FDD*, *USB-CDROM*, *USB-HDD* and *Disable*.

#### **Boot Other Device**

These fields allow the system to search for an OS from other devices other than the ones selected in the First/Second/Third Boot Device.

## **Swap Floppy Drive**

This item allows you to determine whether or not to enable Swap Floppy Drive. When enabled, the BIOS swaps floppy drive assignments so that Drive A becomes Drive B, and Drive B becomes Drive A. By default, this field is set to *Disabled*.

## **Boot Up Floppy Seek**

This feature controls whether the BIOS checks for a floppy drive while booting up. If it cannot detect one (either due to improper configuration or its absence), it will flash an error message.

## **Boot Up NumLock Status**

This allows you to activate the NumLock function after you power up the system.

# Gate A20 Option

This field allows you to select how Gate A20 is worked. Gate A20 is a device used to address memory above 1 MB.

# **Typematic Rate Setting**

When disabled, continually holding down a key on your keyboard will generate only one instance. When enabled, you can set the two typematic controls listed next. By default, this field is set to *Disabled*.

# Typematic Rate (Chars/Sec)

When the typematic rate is enabled, the system registers repeated keystrokes speeds. Settings are from 6 to 30 characters per second.

# Typematic Delay (Msec)

When the typematic rate is enabled, this item allows you to set the time interval for displaying the first and second characters. By default, this item is set to **250msec**.

## **Security Option**

This field allows you to limit access to the System and Setup. The default value is *Setup*. When you select *System*, the system prompts for the User Password every time you boot up. When you select *Setup*, the system always boots up and prompts for the Supervisor Password only when the Setup utility is called up.

#### **APIC Mode**

APIC stands for Advanced Programmable Interrupt Controller. The default setting is *Enabled*.

#### MPS Version Control for OS

This option is specifies the MPS (Multiprocessor Specification) version for your operating system. MPS version 1.4 added extended configuration tables to improve support for multiple PCI bus configurations and improve future expandability. The default setting is 1.4.

#### OS Select for DRAM > 64MB

This option allows the system to access greater than 64MB of DRAM memory when used with OS/2 that depends on certain BIOS calls to access memory. The default setting is *Non-OS/2*.

# **Report No FDD For WIN 95**

If you are using Windows 95/98 without a floppy disk drive, select Enabled to release IRQ6. This is required to pass Windows 95/98's SCT test. You should also disable the Onboard FDC Controller in the Integrated Peripherals screen when there's no floppy drive in the system. If you set this feature to Disabled, the BIOS will not report the missing floppy drive to Win95/98.

# Small Logo (EPA) Show

The EPA logo appears at the right side of the monitor screen when the system is boot up. The default setting is *Enabled*.

## **Advanced Chipset Features**

This Setup menu controls the configuration of the chipset.

Phoenix - AwardBIOS CMOS Setup Utility Advanced Chipset Features

| DRAM Timing Selectable    | By SPD            | ITEM HELP    |
|---------------------------|-------------------|--------------|
| CAS Latency Time          | 2                 | Menu Level > |
| Active to Precharge Delay | 6                 |              |
| DRAM RAS# to CAS# Delay   | 3                 |              |
| DRAM RAS# Precharge       | 3                 |              |
| DRAM Data Integrity Mode  | ECC               |              |
| MGM Core Frequency        | Auto Max 266MHz   |              |
| System BIOS Cacheable     | Enabled           |              |
| Video BIOS Cacheable      | Enabled           |              |
| Memory Hole at 15M-16M    | Disabled          |              |
| Delayed Transaction       | Enabled           |              |
| Delay Prior to Thermal    | 16 Min            |              |
| AGP Aperture Size (MB)    | 64                |              |
| ** On-Chip VGA Setting ** |                   |              |
| On-Chip VGA               | Enabled           |              |
| On-Chip Frame Buffer Size | 32MB              |              |
| Boot Display              | CRT+DVI           |              |
| TV Standard               | Off               |              |
| Video Connector           | Automatic         |              |
| TV Format                 | Auto              |              |
| Panel Scaling             | Auto              |              |
| Panel Number              | 1024x768 18bit SC |              |
|                           |                   |              |

## **DRAM Timing Selectable**

This option refers to the method by which the DRAM timing is selected. The default is *By SPD*.

# **CAS Latency Time**

You can configure CAS latency time in HCLKs as 2 or 2.5 or 3. The system board designer should set the values in this field, depending on the DRAM installed. Do not change the values in this field unless you change specifications of the installed DRAM or the installed CPU.

# **Active to Precharge Delay**

The default setting for the Active to Precharge Delay is 7.

# DRAM RAS# to CAS# Delay

This option allows you to insert a delay between the RAS (Row Address Strobe) and CAS (Column Address Strobe) signals. This delay occurs when the SDRAM is written to, read from or refreshed. Reducing the delay improves the performance of the SDRAM.

## **DRAM RAS# Precharge**

This option sets the number of cycles required for the RAS to accumulate its charge before the SDRAM refreshes. The default setting for the Active to Precharge Delay is 3.

## **DRAM Data Integrity Mode**

Select ECC if your memory module supports it. The memory controller will detect and correct single-bit soft memory errors. The memory controller will also be able to detect double-bit errors though it will not be able to correct them. This provides increased data integrity and system stability.

## MGM Core Frequency

This field sets the frequency of the DRAM memory installed. The default setting is *Auto Max 266MHz*.

## System BIOS Cacheable

The setting of *Enabled* allows caching of the system BIOS ROM at F000h-FFFFFh, resulting in better system performance. However, if any program writes to this memory area, a system error may result.

#### Video BIOS Cacheable

The Setting *Enabled* allows caching of the video BIOS ROM at C0000h-F7FFFh, resulting in better video performance. However, if any program writes to this memory area, a system error may result.

# **Memory Hole At 15M-16M**

In order to improve performance, certain space in memory can be reserved for ISA cards. This memory must be mapped into the memory space below 16 MB. The choices are *Enabled* and *Disabled*.

# **Delayed Transaction**

The chipset has an embedded 32-bit posted write buffer to support delay transactions cycles. Select Enabled to support compliance with PCI specification version 2.1.

# **Delay Prior to Thermal**

This field activates the CPU thermal function after the systems boots for the set number of minutes. The options are *16Min* and *64Min*.

#### **AGP Aperture Size**

The field sets aperture size of the graphics. The aperture is a portion of the PCI memory address range dedicated for graphics memory address space. Host cycles that hit the aperture range are forwarded to the AGP without any translation. The default setting is **64M**.

#### On-Chip VGA

The default setting is Enabled.

## **On-Chip Frame Buffer Size**

The default setting is **32MB**. The options available include *1MB*, *4MB*, *8MB* and *16MB*.

#### **Boot Display**

The default setting is *CRT+DVI*. The options available include some combinations with LVDS and TV-out. The MB875 supports dual view (CRT with LVDS or TV-out).

# TV Standard (on MB875F/FC version only)

The default setting is *Off*.

## Video Connector (on MB875F/FC version only)

The default setting is *Automatic*.

# TV Format (on MB875F/FC version only)

The default setting is **Auto**.

# **Panel Scaling**

The default setting is **Auto**. The options available include *On* and *Off*.

#### **Panel Number**

These fields allow you to select the LCD Panel type. The defaults:

| 640x480   | 18bit SC |
|-----------|----------|
| 800x600   | 18bit SC |
| 1024x768  | 18bit SC |
| 1280x1024 | 24bit DC |
| 1400x1050 | 18bit DC |
| 1024x768  | 24bit SC |
| 1600x1200 | 24bit DC |
| 1280x1024 | 18bit DC |

# **Integrated Peripherals**

This section sets configurations for your hard disk and other integrated peripherals. The first screen shows three main items for user to select. Once an item selected, a submenu appears. Details follow.

Phoenix - AwardBIOS CMOS Setup Utility Integrated Peripherals

| OnChip IDE Device | Press Enter | ITEM HELP    |
|-------------------|-------------|--------------|
| Onboard Device    | Press Enter | Menu Level > |
| SuperIO Device    | Press Enter |              |
| · ·               |             |              |

Phoenix - AwardBIOS CMOS Setup Utility OnChip IDE Device

| On-Chip Primary PCI IDE   | Enabled | ITEM HELP    |
|---------------------------|---------|--------------|
| IDE Primary Master PIO    | Auto    | Menu Level > |
| IDE Primary Slave PIO     | Auto    |              |
| IDE Primary Master UDMA   | Auto    |              |
| IDE Primary Slave UDMA    | Auto    |              |
| On-Chip Secondary PCI IDE | Enabled |              |
| IDE Secondary Master PIO  | Auto    |              |
| IDE Secondary Slave PIO   | Auto    |              |
| IDE Secondary Master UDMA | Auto    |              |
| IDE Secondary Slave UDMA  | Auto    |              |
| IDE HDD Block Mode        | Enabled |              |

Phoenix - AwardBIOS CMOS Setup Utility Onboard Device

| USB Controller       | Enabled  | ITEM HELP    |
|----------------------|----------|--------------|
| USB 2.0 Controller   | Enabled  | Menu Level > |
| USB Keyboard Support | Disabled |              |
| USB Mouse Support    | Disabled |              |
| AC97 Audio           | Auto     |              |
| Init Display First   | PCI Slot |              |
| Power On After Fail  | Off      |              |
|                      |          |              |

Phoenix - AwardBIOS CMOS Setup Utility SuperIO Device

| Enabled   | ITEM HELP                                                                                              |
|-----------|----------------------------------------------------------------------------------------------------|
| 3F8/IRQ4  | Menu Level >                                                                                           |
| 2F8/IRQ3  |                                                                                                    |
| Normal    |                                                                                                    |
| Hi, Lo    |                                                                                                    |
| Disabled  |                                                                                                    |
| Half      |                                                                                                    |
| IR-Rx2Tx2 |                                                                                                    |
| 378/IRQ7  |                                                                                                    |
| SPP       |                                                                                                    |
| EPP1.7    |                                                                                                    |
| 3         |                                                                                                    |
|           | 3F8/IRQ4<br>2F8/IRQ3<br>Normal<br>Hi, Lo<br>Disabled<br>Half<br>IR-Rx2Tx2<br>378/IRQ7<br>SPP<br>EPP1.7 |

## OnChip Primary/Secondary PCI IDE

The integrated peripheral controller contains an IDE interface with support for two IDE channels. Select *Enabled* to activate each channel separately.

# IDE Primary/Secondary Master/Slave PIO

These fields allow your system hard disk controller to work faster. Rather than have the BIOS issue a series of commands that transfer to or from the disk drive, PIO (Programmed Input/Output) allows the BIOS to communicate with the controller and CPU directly.

The system supports five modes, numbered from 0 (default) to 4, which primarily differ in timing. When Auto is selected, the BIOS will select the best available mode.

# IDE Primary/Secondary Master/Slave UDMA

These fields allow your system to improve disk I/O throughput to 33Mb/sec with the Ultra DMA/33 feature. The options are *Auto* and *Disabled*.

#### **IDE HDD Block Mode**

This field allows your hard disk controller to use the fast block mode to transfer data to and from your hard disk drive.

#### **USB Controller**

The options for this field are *Enabled* and *Disabled*. By default, this field is set to *Enabled*.

#### **USB 2.0 Controller**

The options for this field are *Enabled* and *Disabled*. By default, this field is set to *Enabled*. In order to use USB 2.0, necessary OS drivers must be installed first. *Please update your system to Windows 2000 SP4 or Windows XP SP1*.

#### **USB Keyboard Support**

The options for this field are *Enabled* and *Disabled*. By default, this field is set to *Disabled*.

#### **USB Mouse Support**

The options for this field are *Enabled* and *Disabled*. By default, this field is set to *Disabled*.

#### AC97 Audio

The default setting of the AC97 Audio is Auto.

#### **Init Display First**

The default setting is *PCI Card*.

#### **Power On After Fail**

The setting configures the system power on status when power is restored to the system after a power failure occurrence. The default setting is *Off*.

#### Onboard FDC Controller

Select *Enabled* if your system has a floppy disk controller (FDC) installed on the motherboard and you wish to use it. If you install an add-in FDC or the system has no floppy drive, select Disabled in this field. This option allows you to select the onboard FDD port.

#### **Onboard Serial/Parallel Port**

These fields allow you to select the onboard serial and parallel ports and their addresses. The default values for these ports are:

Serial Port 1 3F8/IRQ4 Serial Port 2 2F8/IRQ3 Parallel Port 378H/IRQ7

#### **UART Mode Select**

This field determines the UART 2 mode in your computer. The default value is *Normal*. Other options include *IrDA* and *ASKIR*.

#### **Parallel Port Mode**

This field allows you to determine parallel port mode function.

SPP Standard Printer Port
EPP Enhanced Parallel Port
ECP Extended Capabilities Port

## **Power Management Setup**

The Power Management Setup allows you to save energy of your system effectively.

Phoenix - AwardBIOS CMOS Setup Utility Power Management Setup

| Power-Supply Type                | ATX            | ITEM HELP    |
|----------------------------------|----------------|--------------|
| ACPI Function                    | Enabled        |              |
| Power Management                 | User Define    | Menu Level > |
| Video Off Method                 | V/H SYNC+Blank |              |
| Video Off In Suspend             | Yes            |              |
| Suspend Type                     | Stop Grant     |              |
| Modem Use IRQ                    | 3              |              |
| Suspend Mode                     | Disabled       |              |
| HDD Power Down                   | Disabled       |              |
| Soft-Off by PWR-BTTN             | Instant-Off    |              |
| CPU THRM-Throttling              | 50%            |              |
| Wake-Up by PCI Card              | Disabled       |              |
| Power On by Ring                 | Disabled       |              |
| Resume by Alarm                  | Disabled       |              |
| Date (of Month) Alarm            | 0              |              |
| Time (hh:mm:ss) Alarm            | 0:0:0          |              |
| ** Reload Global Timer Events ** |                |              |
| Primary IDE 0                    | Enabled        |              |
| Primary IDE 1                    | Enabled        |              |
| Secondary IDE 0                  | Enabled        |              |
| Secondary IDE 1                  | Enabled        |              |
| FDD, COM, LPT Port               | Enabled        |              |
| PCI PIRQ[A-D] #                  | Enabled        |              |

## **Power Supply Type**

Use this field to select the power supply type used in the system. The default setting is ATX.

#### **ACPI Function**

Enable this function to support ACPI (Advance Configuration and Power Interface).

## **Power Management**

This field allows you to select the type of power saving management modes. There are four selections for Power Management.

| Min. Power Saving | Minimum power management             |
|-------------------|--------------------------------------|
| Max. Power Saving | Maximum power management.            |
| User Define       | Each of the ranges is from 1 min. to |
|                   | 1hr. Except for HDD Power Down       |
|                   | which ranges from 1 min. to 15 min.  |

#### Video Off Method

This field defines the Video Off features. There are three options.

V/H SYNC + Blank Default setting, blank the screen and turn

off vertical and horizontal scanning.

DPMS Allows BIOS to control the video display.

Blank Screen Writes blanks to the video buffer.

#### Video Off In Suspend

When enabled, the video is off in suspend mode. The default setting is *Yes*.

#### Suspend Type

The default setting for the Suspend Type field is *Stop Grant*.

#### Modem Use IRQ

This field sets the IRQ used by the Modem. By default, the setting is 3.

#### Suspend Mode

When enabled, and after the set time of system inactivity, all devices except the CPU will be shut off.

#### **HDD Power Down**

When enabled, and after the set time of system inactivity, the hard disk drive will be powered down while all other devices remain active.

## Soft-Off by PWRBTN

This field defines the power-off mode when using an ATX power supply. The *Instant Off* mode allows powering off immediately upon pressing the power button. In the *Delay 4 Sec* mode, the system powers off when the power button is pressed for more than four seconds or enters the suspend mode when pressed for less than 4 seconds.

## **CPU THRM-Throttling**

When the system enters Doze mode, the CPU clock runs only part of the time. You may select the percent of time that the clock runs.

## Wake up by PCI Card

By default, this field is disabled.

#### **Power On by Ring**

This field enables or disables the power on of the system through the modem connected to the serial port or LAN.

### Resume by Alarm

This field enables or disables the resumption of the system operation. When enabled, the user is allowed to set the *Date* and *Time*.

#### **Reload Global Timer Events**

The HDD, FDD, COM, LPT Ports, and PCI PIRQ are I/O events that can prevent the system from entering a power saving mode or can awaken the system from such a mode. When an I/O device wants to gain the attention of the operating system, it signals this by causing an IRQ to occur. When the operating system is ready to respond to the request, it interrupts itself and performs the service.

## **PNP/PCI Configurations**

This option configures the PCI bus system. All PCI bus systems on the system use INT#, thus all installed PCI cards must be set to this value.

Phoenix - AwardBIOS CMOS Setup Utility PnP/PCI Configurations

| Reset Configuration Data | Disabled    | ITEM HELP                                                                             |
|--------------------------|-------------|---------------------------------------------------------------------------------------|
|                          |             | Menu Level                                                                            |
| Resources Controlled By  | Auto (ESCD) |                                                                                       |
| IRQ Resources            | Press Enter | Select Yes if you are using a Plug and Play                                           |
| PCI/VGA Palette Snoop    | Disabled    | capable operating system Select No if you need the BIOS to configure non-boot devices |
|                          |             | uevices                                                                               |

#### **Reset Configuration Data**

This field allows you to determine whether to reset the configuration data or not. The default value is *Disabled*.

#### **Resources Controlled by**

This PnP BIOS can configure all of the boot and compatible devices automatically with the use of a use a PnP operating system such as Windows 95.

## PCI/VGA Palette Snoop

Some non-standard VGA display cards may not show colors properly. This field allows you to set whether or not MPEG ISA/VESA VGA cards can work with PCI/VGA. When this field is enabled, a PCI/VGA can work with an MPEG ISA/VESA VGA card. When this field is disabled, a PCI/VGA cannot work with an MPEG ISA/VESA card.

#### **PC Health Status**

This section shows the parameters in determining the PC Health Status. These parameters include temperatures, fan speeds and voltages.

Phoenix - AwardBIOS CMOS Setup Utility PC Health Status

| CPU Warning Temperature | 85°C       | ITEM HELP    |
|-------------------------|------------|--------------|
| Shutdown Temperature    | Disabled   | Menu Level > |
| System Temp.            | 45°C/113°F |              |
| CPU Temp                | 52°C/125°F |              |
| FAN1 Speed              | 5400 RPM   |              |
| FAN2 Speed              | 5463 RPM   |              |
| FAN3 Speed              | 5388 RPM   |              |
| Vcore(V)                | 1.02 V     |              |
| VGMCH(V)                | 1.32 V     |              |
| +3.3V                   | 3.32 V     |              |
| +5V                     | 4.94 V     |              |
| +12V                    | 12.03 V    |              |
| VBAT                    | 3.21 V     |              |
| 5VSB(V)                 | 4.96 V     |              |
| Smart Fan1 Temp         | Disabled   |              |
| Smart Fan2 Temp         | Disabled   |              |

#### **CPU Warning Temperature**

This field allows the user to set the temperature so that when the temperature is reached, the system sounds a warning. This function can help prevent damage to the system that is caused by overheating.

## Temperatures/Voltages

These fields are the parameters of the hardware monitoring function feature of the motherboard. The values are read-only values as monitored by the system and show the PC health status.

## **Shutdown Temperature**

This field allows the user to set the temperature by which the system automatically shuts down once the threshold temperature is reached. This function can help prevent damage to the system that is caused by overheating.

## **Smart Fan Temperature**

This field enables or disables the smart fan feature. At a certain temperature, the fan starts turning. Once the temperature drops to a certain level, it stops turning again.

## Frequency/Voltage Control

This section shows the user how to configure the processor frequency.

Phoenix - AwardBIOS CMOS Setup Utility Frequency/Voltage Control

| Auto Detect PCI Clk       | Disabled | ITEM HELP    |
|---------------------------|----------|--------------|
| Spread Spectrum Modulated | Disabled | Menu Level > |

#### **Auto Detect PCI CIk**

This field enables or disables the auto detection of the PCI clock.

### **Spread Spectrum Modulated**

This field sets the value of the spread spectrum. The default setting is *Disabled*. This field is for CE testing use only.

#### Load Fail-Safe Defaults

This option allows you to load the troubleshooting default values permanently stored in the BIOS ROM. These default settings are non-optimal and disable all high-performance features.

### **Load Optimized Defaults**

This option allows you to load the default values to your system configuration. These default settings are optimal and enable all high performance features.

## **Set Supervisor Password**

These two options set the system password. Supervisor Password sets a password that will be used to protect the system and Setup utility. User Password sets a password that will be used exclusively on the system. To specify a password, highlight the type you want and press <Enter>. The Enter Password: message prompts on the screen. Type the password, up to eight characters in length, and press <Enter>. The system confirms your password by asking you to type it again. After setting a password, the screen automatically returns to the main screen.

To disable a password, just press the <Enter> key when you are prompted to enter the password. A message will confirm the password to be disabled. Once the password is disabled, the system will boot and you can enter Setup freely.

## Save & Exit Setup

This option allows you to determine whether or not to accept the modifications. If you type "Y", you will quit the setup utility and save all changes into the CMOS memory. If you type "N", you will return to Setup utility.

## **Exit Without Saving**

Select this option to exit the Setup utility without saving the changes you have made in this session. Typing "Y" will quit the Setup utility without saving the modifications. Typing "N" will return you to Setup utility.

This page is intentionally left blank.

## **Drivers Installation**

This section describes the installation procedures for software and drivers under the Windows 98SE, Windows ME, Windows 2000 and Windows XP. The software and drivers are included with the motherboard. If you find the items missing, please contact the vendor where you made the purchase. The contents of this section include the following:

| Intel Chipset Software Intallation Utility | 44 |
|--------------------------------------------|----|
| VGA Drivers Installation                   | 46 |
| AC97 Codec Audio Driver Installation       | 48 |
| Intel PRO LAN Drivers Installation         | 49 |
| SATA Drivers Installation                  | 50 |

#### **IMPORTANT NOTE:**

After installing your Windows operating system (Windows 98SE/ME/2000/XP), you must install first the Intel Chipset Software Installation Utility before proceeding with the drivers installation.

## **Intel Chipset Software Intallation Utility**

The Intel Chipset Drivers should be installed first before the software drivers to enable Plug & Play INF support for Intel chipset components. Follow the instructions below to complete the installation under Windows 98SE/ME/2000/XP.

1. Insert the CD that comes with the board. Click *Intel Chipsets* and then *Intel(R)* 855/852GME Chipset Family Drivers.

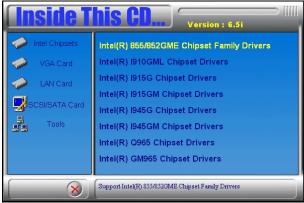

2. Click Intel(R) Chipset Software Installation Utility.

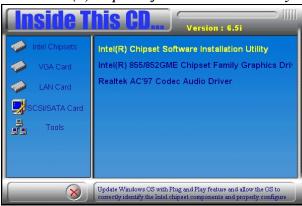

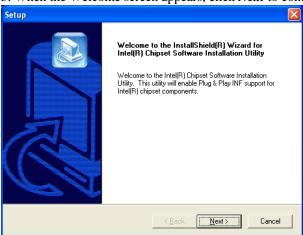

3. When the Welcome screen appears, click *Next* to continue.

4. Click *Yes* to accept the software license agreement and proceed with the installation process.

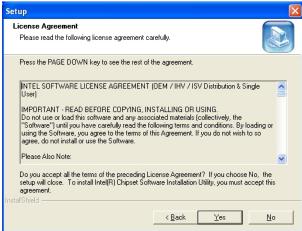

- 5. On Readme Information screen, click *Next* to continue the installation.
- 6. The Setup process is now complete. Click *Finish* to restart the computer and for changes to take effect. When the computer has restarted, the system will be able to find some devices. Restart your computer when prompted.

## **VGA Drivers Installation**

To install the VGA drivers, follow the steps below to proceed with the installation.

- 1. Insert the CD that comes with the motherboard. Click *Intel Chipsets* and then *Intel(R)* 855/852GME Chipset Family Drivers.
- 2. Click Intel(R) 855/852GME Chipset Family Graphics Driver.

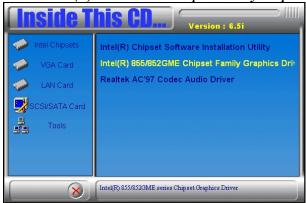

3. When the Welcome screen appears, click Next to continue.

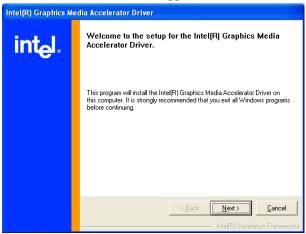

4. Click **Yes** to to agree with the license agreement and continue the installation.

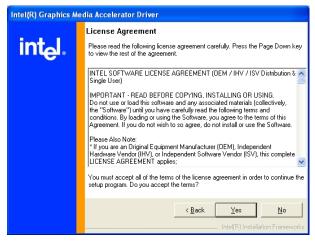

5. Restart the computer as promted and for changes to take effect.

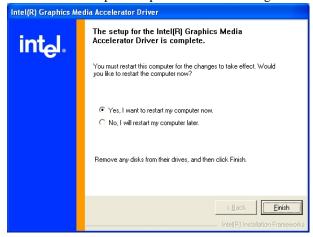

## AC97 Codec Audio Driver Installation

Follow the steps below to install the Realtek AC97 Codec Audio Drivers.

- 1. Insert the CD that comes with the motherboard. Click *Intel Chipsets* and then *Intel(R)* 855/852GME Chipset Family Drivers.
- 2. Click Realtek AC'97 Codec Audio Driver.

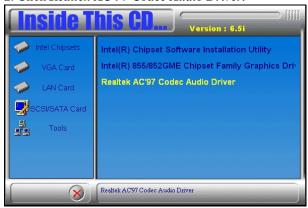

- 3. When the Welcome screen appears, click *Next* to continue.
- 4. Set up has finished installing Realtek AC'97 Audio on your computer. *Finish* to restart the computer and for changes to take effect.

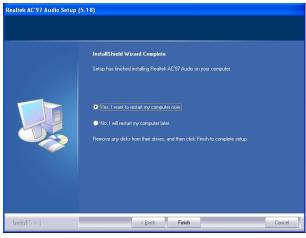

## **Intel PRO LAN Drivers Installation**

Follow the steps below to complete the installation of the Intel PRO LAN drivers.

1. Insert the CD that comes with the motherboard. Click *LAN Card* and then *Intel(R) PRO LAN Drivers*.

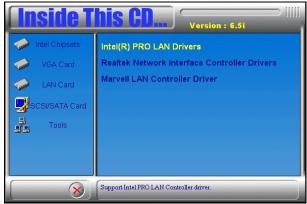

2. Click *Install Base Software* to continue.

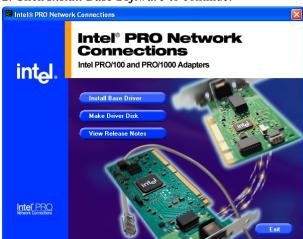

3. When prompted, please to restart the computer for new settings to take effect.

## **SATA Drivers Installation**

To install the SATA drivers, follow the steps below to proceed with the installation.

1. Insert the Windows operating system, go to the Device Manager. Click the **Mass Storage Controller**.

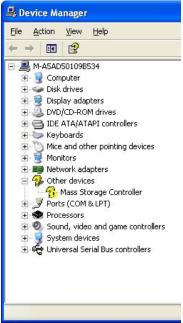

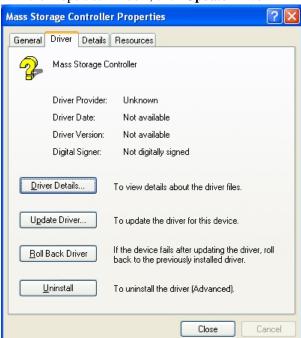

2. In the Properties window, click **Update Driver**.

3. Once in the Welcome screen of the Hardware Update Wizard, select "*No, not this time*" and click *Next*.

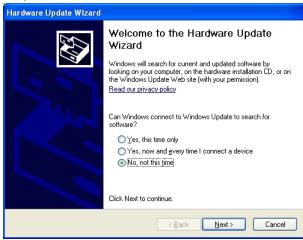

 Select "Install from a list or specific location (Advanced)" and click Next.

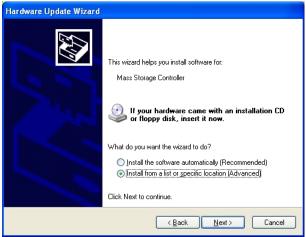

5. Click **Browse** to find the location of the drivers. Assuming D: is the drive where the CD drivers is located, the path would be: D:\Sata\SATA\SIL3512\Non-RAID. Click *Next* to continue

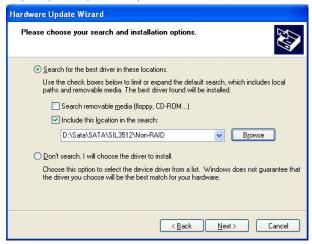

6. The installation process is now complete. Click *Finish* to close the Hardware Update Wizard.

# **Appendix**

## A. I/O Port Address Map

Each peripheral device in the system is assigned a set of I/O port addresses which also becomes the identity of the device. The following table lists the I/O port addresses used.

| Address     | Device Description                 |
|-------------|------------------------------------|
| 000h - 01Fh | DMA Controller #1                  |
| 020h - 03Fh | Interrupt Controller #1            |
| 040h - 05Fh | Timer                              |
| 060h - 06Fh | Keyboard Controller                |
| 070h - 07Fh | Real Time Clock, NMI               |
| 080h - 09Fh | DMA Page Register                  |
| 0A0h - 0BFh | Interrupt Controller #2            |
| 0C0h - 0DFh | DMA Controller #2                  |
| 0F0h        | Clear Math Coprocessor Busy Signal |
| 0F1h        | Reset Math Coprocessor             |
| 1F0h - 1F7h | IDE Interface                      |
| 278 - 27F   | Parallel Port #2(LPT2)             |
| 2F8h - 2FFh | Serial Port #2(COM2)               |
| 2B0 - 2DF   | Graphics adapter Controller        |
| 378h - 3FFh | Parallel Port #1(LPT1)             |
| 360 - 36F   | Network Ports                      |
| 3B0 - 3BF   | Monochrome & Printer adapter       |
| 3C0 - 3CF   | EGA adapter                        |
| 3D0 - 3DF   | CGA adapter                        |
| 3F0h - 3F7h | Floppy Disk Controller             |
| 3F8h - 3FFh | Serial Port #1(COM1)               |

## **B.** Interrupt Request Lines (IRQ)

Peripheral devices use interrupt request lines to notify CPU for the service required. The following table shows the IRQ used by the devices on board.

| Level | Function               |
|-------|------------------------|
| IRQ0  | System Timer Output    |
| IRQ1  | Keyboard               |
| IRQ2  | Interrupt Cascade      |
| IRQ3  | Serial Port #2         |
| IRQ4  | Serial Port #1         |
| IRQ5  | Reserved               |
| IRQ6  | Floppy Disk Controller |
| IRQ7  | Parallel Port #1       |
| IRQ8  | Real Time Clock        |
| IRQ9  | Reserved               |
| IRQ10 | Reserved               |
| IRQ11 | Reserved               |
| IRQ12 | PS/2 Mouse             |
| IRQ13 | 80287                  |
| IRQ14 | Primary IDE            |
| IRQ15 | Secondary IDE          |

## C. Watchdog Timer Configuration

The WDT is used to generate a variety of output signals after a user programmable count. The WDT is suitable for use in the prevention of system lock-up, such as when software becomes trapped in a deadlock. Under these sort of circumstances, the timer will count to zero and the selected outputs will be driven. Under normal circumstance, the user will restart the WDT at regular intervals before the timer counts to zero.

#### SAMPLE CODE:

This code and information is provided "as is" without warranty of any kind, either expressed or implied, including but not limited to the implied warranties of merchantability and/or fitness for a particular purpose.

```
; Name : Enable_And_Set_Watchdog
       : AL - 1sec ~ 255sec
; OUT
       : None
Enable And Set Watchdog
                            Proc
                                    Near
                            :save time interval
       push
               ax
       call Unlock Chip
       mov cl. 2Bh
       call Read Reg
       and al, NOT 10h
       call Write Reg
                            :set GP24 as WDTO
       mov cl. 07h
       mov al. 08h
       call Write_Reg
                            ;switch to LD8
```

```
mov cl, 0F5h
       call Read_Reg
       and al, NOT 08h
       call Write_Reg
                         set count mode as second
       pop ax
       mov cl, 0F6h
       call Write Reg
                         ;set watchdog timer
       mov al, 01h
       mov cl, 30h
       call Write_Reg
                         ;watchdog enabled
       call Lock_Chip
       ret
Enable_And_Set_Watchdog Endp
; Name : Disable Watchdog
; IN
       : None
; OUT : None
;[]=======
Disable_Watchdog
                  Proc
                         Near
       call Unlock_Chip
       mov cl, 07h
       mov al, 08h
       call Write_Reg
                         switch to LD8
       xor al, al
       mov cl, 0F6h
       call Write_Reg
                         ;clear watchdog timer
       xor al, al
       mov cl, 30h
       call Write_Reg
                         ;watchdog disabled
       call Lock_Chip
       ret
Disable_Watchdog
                  Endp
```

```
; Name : Unlock Chip
; IN: None
: OUT : None
;[]========
Unlock Chip Proc
                    Near
      Mov dx, 4Eh
      mov al, 87h
      out dx, al
      out dx, al
      ret
Unlock Chip Endp
;П===============
; Name : Lock Chip
; IN: None
; OUT : None
;[]=======
Unlock_Chip
             Proc
                    Near
      mov dx, 4Eh
      mov al, 0AAh
      out dx. al
      ret
Unlock_Chip
             Endp
;[]===========
; Name : Write_Reg
; IN: CL - register index
    AL - Value to write
; OUT : None
Write_Reg Proc
                Near
      push
            ax
      mov dx, 4Eh
      mov al,cl
      out dx,al
      pop ax
      inc dx
      out dx,al
      ret
Write_Reg Endp
```

# D. Digital I/O Sample Code

| Filename: W627hf.h                                                                                                |                                                                                                    |
|----------------------------------------------------------------------------------------------------|----------------------------------------------------------------------------------------------------|
| // KIND, EITHER EXPRESSED OR IM<br>// IMPLIED WARRANTIES OF MERC!<br>// PURPOSE.<br>//                            | S PROVIDED "AS IS" WITHOUT WARRANTY OF ANY<br>PLIED, INCLUDING BUT NOT LIMITED TO THE<br>HANTABILITY AND/OR FITNESS FOR A PARTICULAR |
| #ifndefW627HF_H                                                                                                   |                                                                                                    |
| #defineW627HF_H                                                                                                   | 1                                                                                                    |
| #define W627_IOBASE                                                                                               | 0x4E                                                                                                    |
| #define W627HF_INDEX_PORT<br>#define W627HF_DATA_PORT                                                             | (W627_IOBASE+0)<br>(W627_IOBASE+1)                                                                                                   |
| #define W627HF_REG_LD                                                                                             |                                                                                                    |
| #define W627HF_UNLOCK<br>#define W627HF_LOCK                                                                      | 0x87                                                                                                    |
| void Set_W627HF_LD( unsigned char);<br>void Set_W627HF_Reg( unsigned char,<br>unsigned char Get_W627HF_Reg( unsig | unsigned char);<br>;ned char);                                                                                                    |
| #endif //W627HF_H                                                                                                 |                                                                                                    |

```
Filename: W627hf.cpp
//
// THIS CODE AND INFORMATION IS PROVIDED "AS IS" WITHOUT WARRANTY OF ANY
// KIND. EITHER EXPRESSED OR IMPLIED, INCLUDING BUT NOT LIMITED TO THE
// IMPLIED WARRANTIES OF MERCHANTABILITY AND/OR FITNESS FOR A PARTICULAR
// PURPOSE.
//==
#include "W627HF.H"
#include <dos.h>
void Unlock_W627HF (void);
void Lock_W627HF (void);
void Unlock W627HF (void)
     outportb(W627HF_INDEX_PORT, W627HF_UNLOCK);
     outportb(W627HF_INDEX_PORT, W627HF_UNLOCK);
}
void Lock W627HF (void)
{
     outportb(W627HF_INDEX_PORT, W627HF_LOCK);
}
void Set_W627HF_LD( unsigned char LD)
{
     Unlock_W627HF();
     outportb(W627HF_INDEX_PORT, W627HF_REG_LD);
     outportb(W627HF_DATA_PORT, LD);
     Lock_W627HF();
void Set_W627HF_Reg( unsigned char REG, unsigned char DATA)
{
     Unlock_W627HF();
     outportb(W627HF_INDEX_PORT, REG);
     outportb(W627HF_DATA_PORT, DATA);
     Lock W627HF();
unsigned char Get_W627HF_Reg( unsigned char REG)
     unsigned char Result;
     Unlock_W627HF();
     outportb(W627HF_INDEX_PORT, REG);
     Result = inportb(W627HF_DATA_PORT);
     Lock_W627HF();
     return Result;
File of the Main.cpp
```

```
// THIS CODE AND INFORMATION IS PROVIDED "AS IS" WITHOUT WARRANTY OF ANY
// KIND. EITHER EXPRESSED OR IMPLIED, INCLUDING BUT NOT LIMITED TO THE
// IMPLIED WARRANTIES OF MERCHANTABILITY AND/OR FITNESS FOR A PARTICULAR
// PURPOSE.
#include <dos.h>
#include <conio.h>
#include <stdio.h>
#include <stdlib.h>
#include "W627HF.H"
void ClrKbBuf(void);
int main (int argc, char *argv[]);
int main (int argc, char *argv[])
     unsigned char ucDO = 0;
                                                        //data for digital output
     unsigned char ucDI;
                                                        //data for digital input
     unsigned char ucBuf;
     Set W627HF LD(0x07);
                                                        //switch to logic device 7
     Set_W627HF_Reg(0xF1, 0x00);
                                                        //clear
     ucDI = Get_W627HF_Reg(0xF1) & 0x0F;
     ClrKbBuf();
     while(1)
           Set_W627HF_Reg(0xF1, ((ucDO & 0x0F) << 4));
           ucBuf = Get_W627HF_Reg(0xF1) \& 0x0F;
           if (ucBuf != ucDI)
                ucDI = ucBuf:
                printf("Digital I/O Input Changed. Current Data is 0x%X\n",ucDI);
           if (kbhit())
                getch();
                break;
           delay(500);
     return 0;
void ClrKbBuf(void)
{
     while(kbhit())
           getch();
                    }
```

This page is intentionally left blank.

Free Manuals Download Website

http://myh66.com

http://usermanuals.us

http://www.somanuals.com

http://www.4manuals.cc

http://www.manual-lib.com

http://www.404manual.com

http://www.luxmanual.com

http://aubethermostatmanual.com

Golf course search by state

http://golfingnear.com

Email search by domain

http://emailbydomain.com

Auto manuals search

http://auto.somanuals.com

TV manuals search

http://tv.somanuals.com